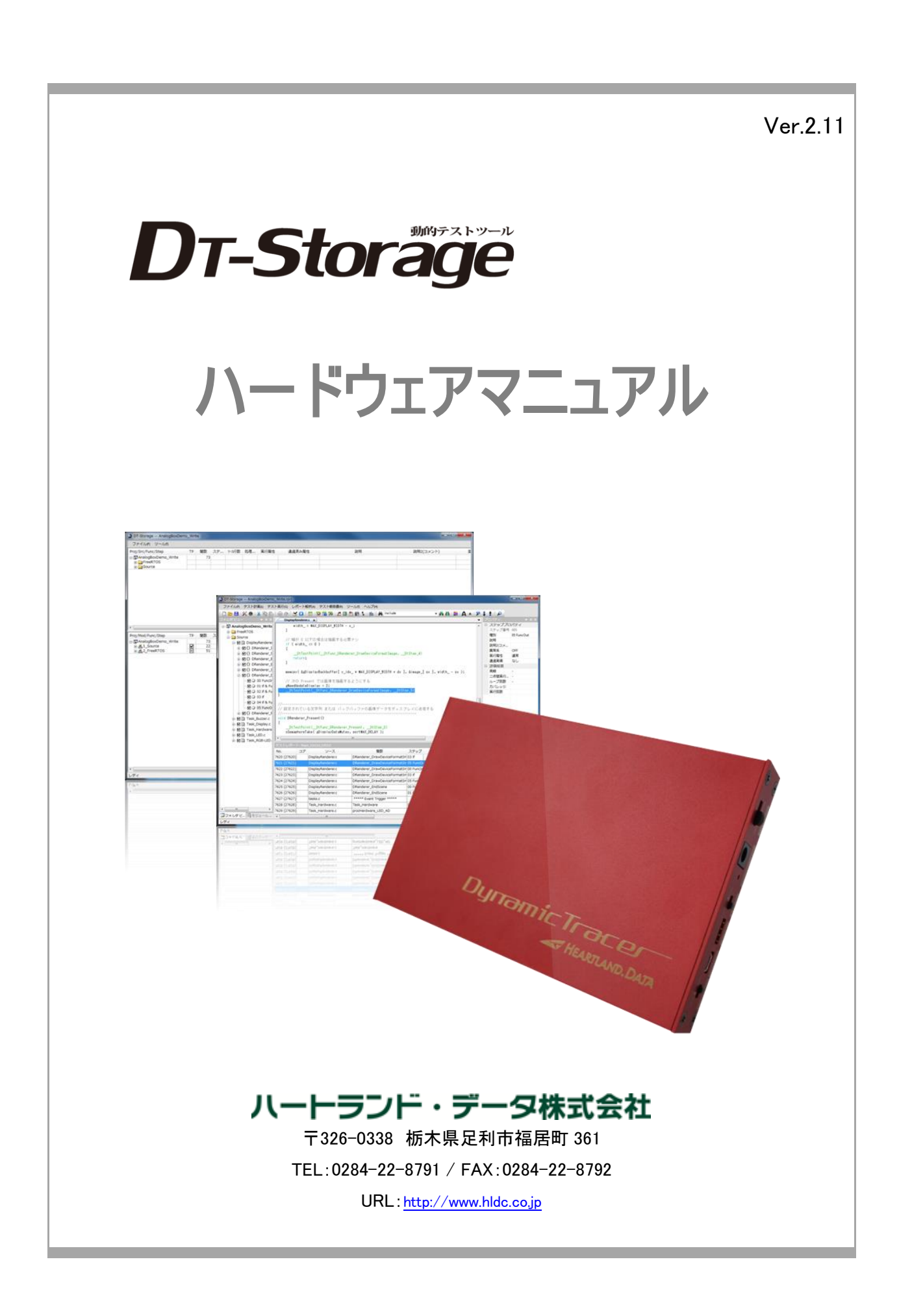

## 本マニュアルについて

- 本マニュアルは、『DynamicTracer Storage(ダイナミックトレーサーストレージ)』用のハードウェアに関する主な仕様、基本操作方法につ いて説明されております。
- 本プログラム及び説明書は、著作権法で保護されており、弊社の文書による許可がない限り、複製、転載、改変など一切できません。
- 本製品の内容及び仕様は、予告なしに変更されることがあります。
- 本製品は、万全の注意を払って作成されておりますが、ご利用になった結果については、弊社は一切の責任を負いかねますのでご了 承ください。
- Microsoft、Windows、Windows ロゴは、米国 Microsoft Corporation の米国及びその他の国における登録商標です。
- その他記載された会社名及びロゴ、製品名などは、該当する各社の商標または登録商標です。

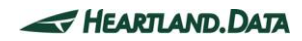

# 製品使用上の注意

■ 本製品を安全にお使いいただくために、製品をお使いになる前には、必ず本書をお読みください。

## 設置上のご注意

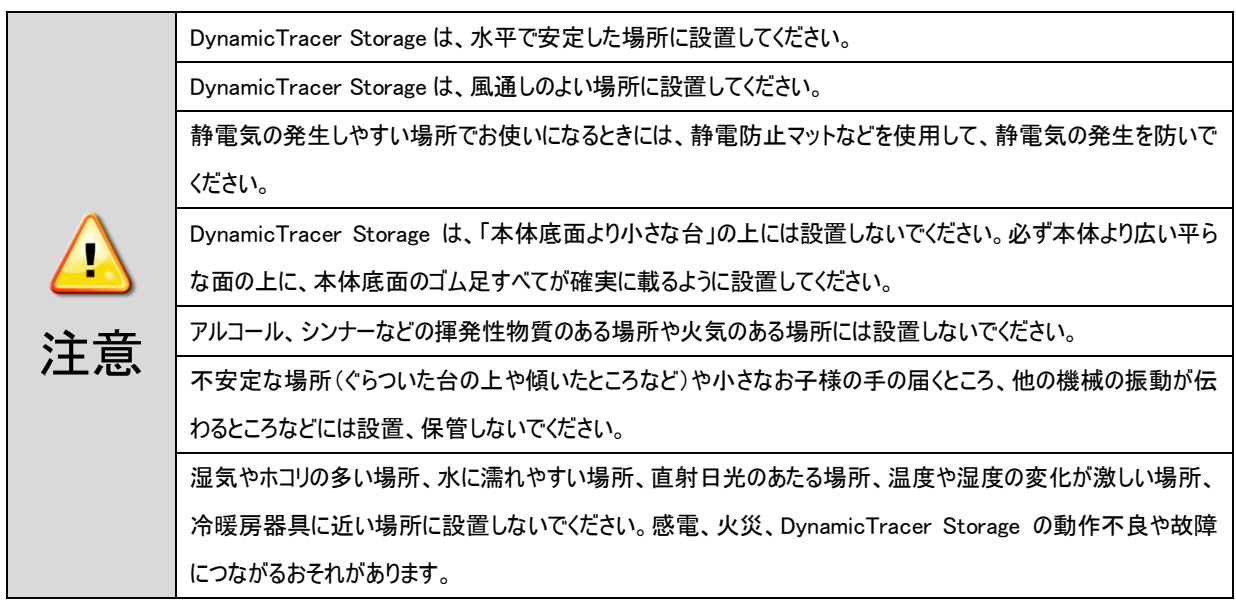

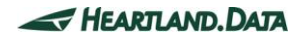

#### 電源に関するご注意

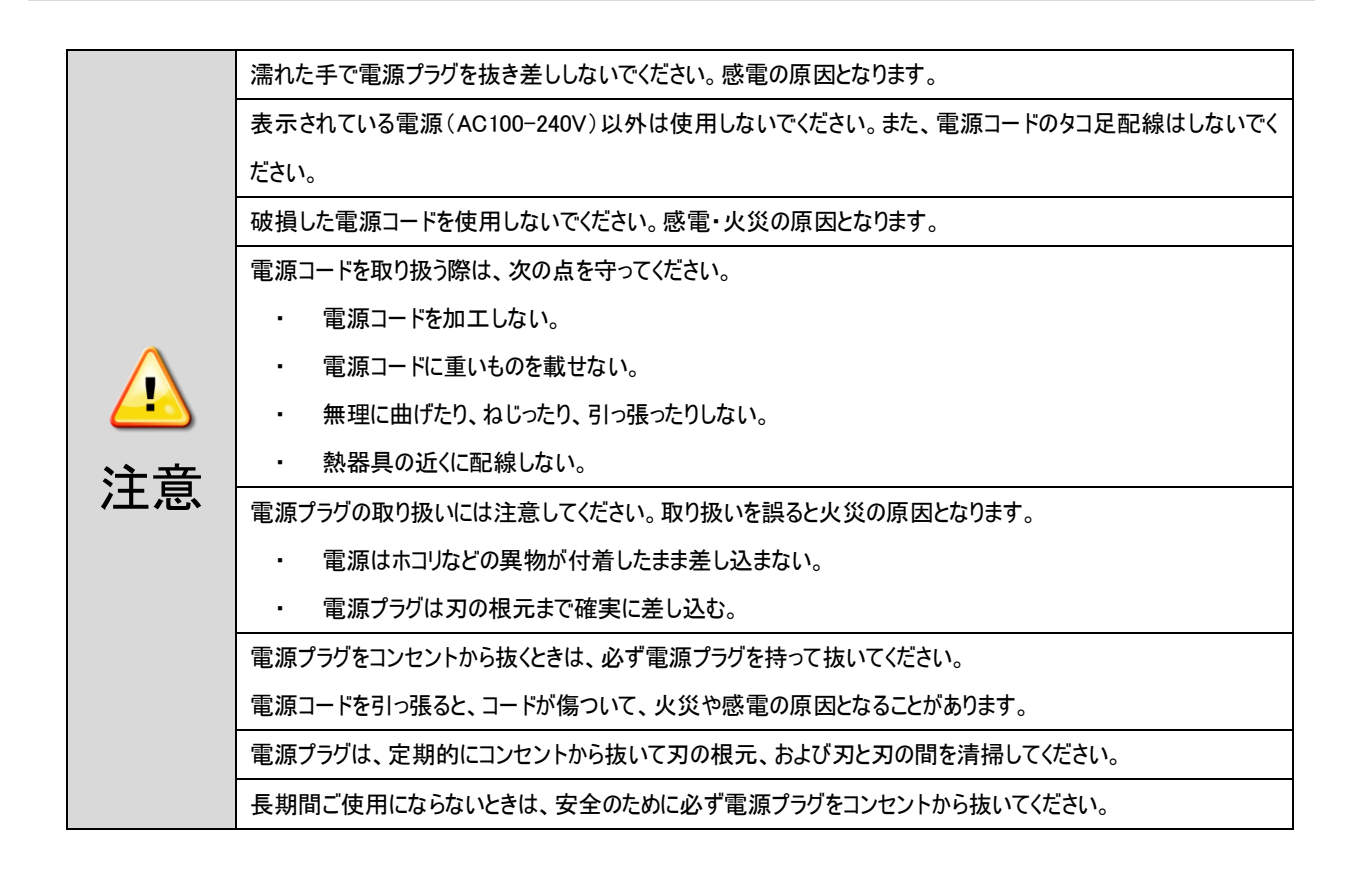

### 使用上のご注意

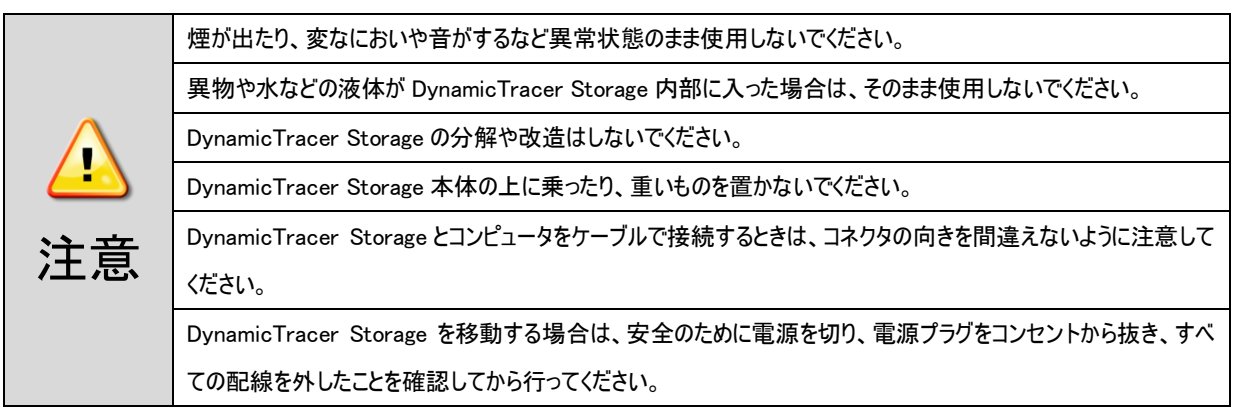

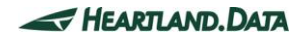

# 目次

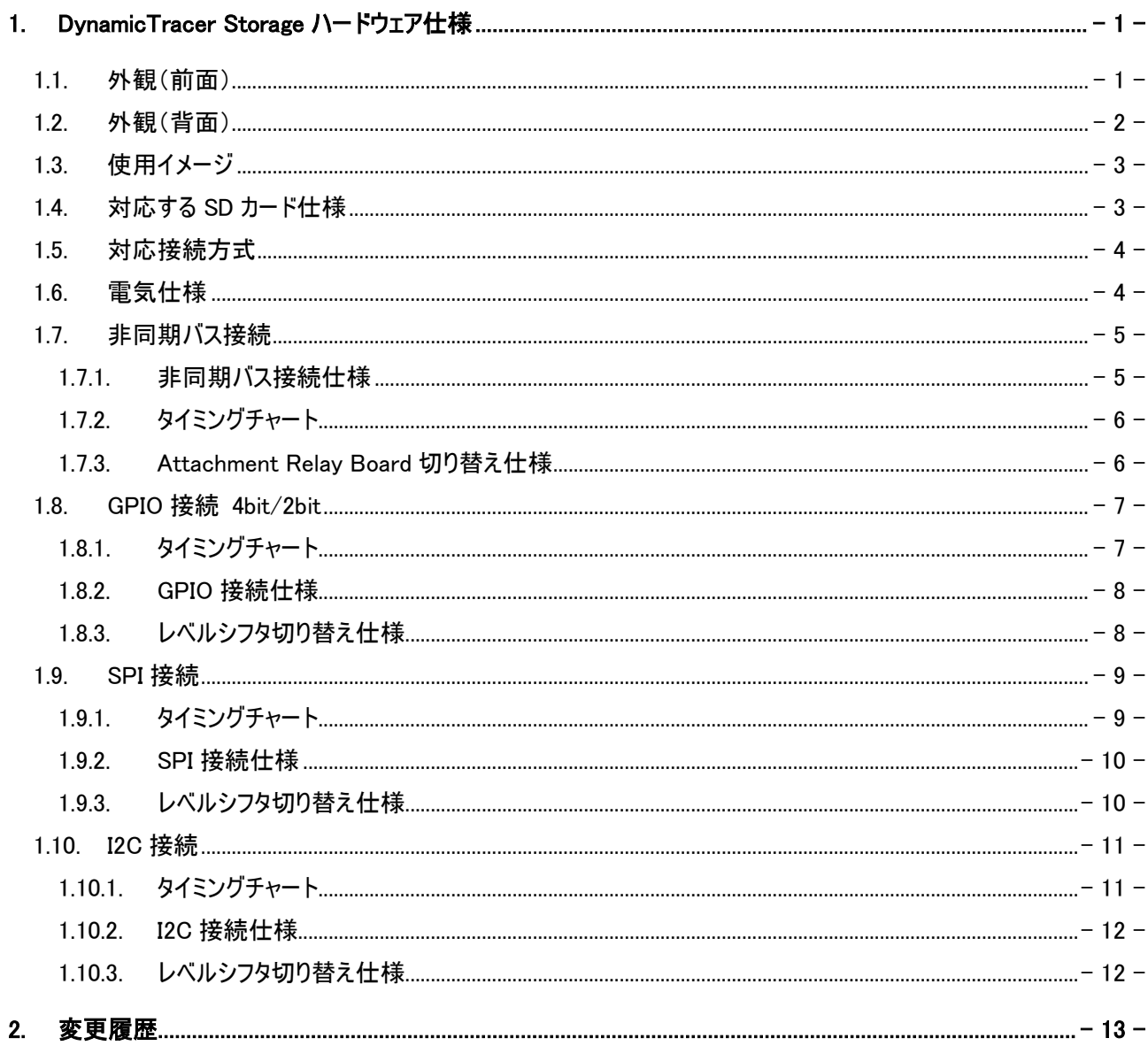

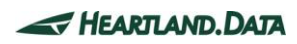

# <span id="page-5-0"></span>1. DynamicTracer Storage ハードウェア仕様

## <span id="page-5-1"></span>1.1. 外観(前面)

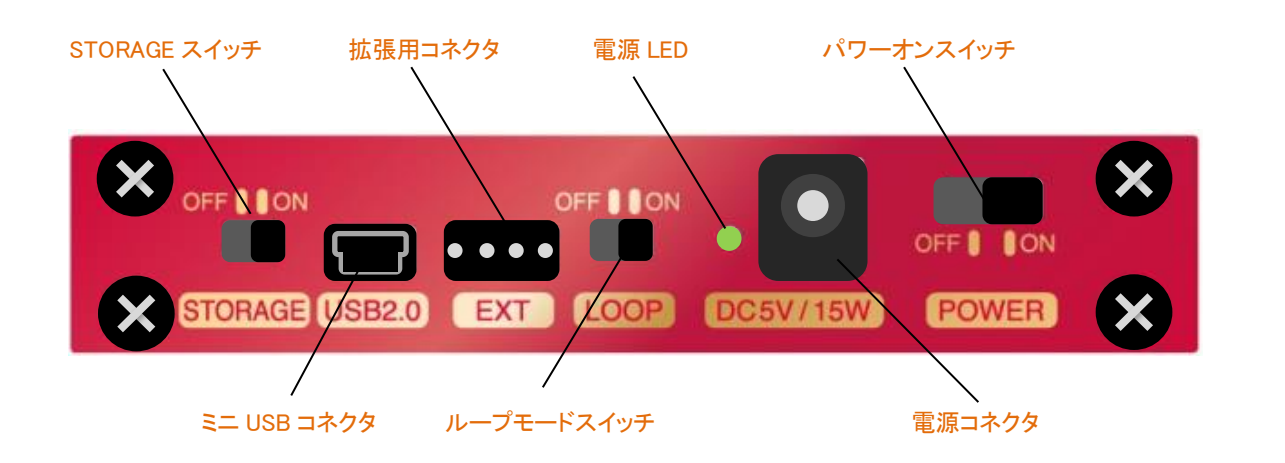

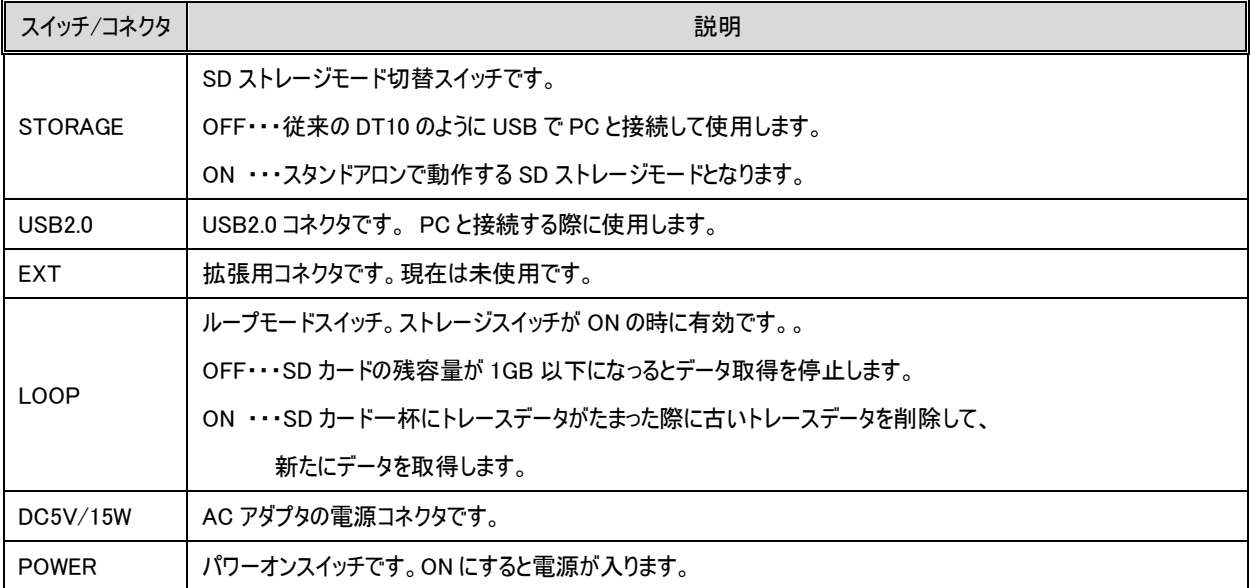

<span id="page-6-0"></span>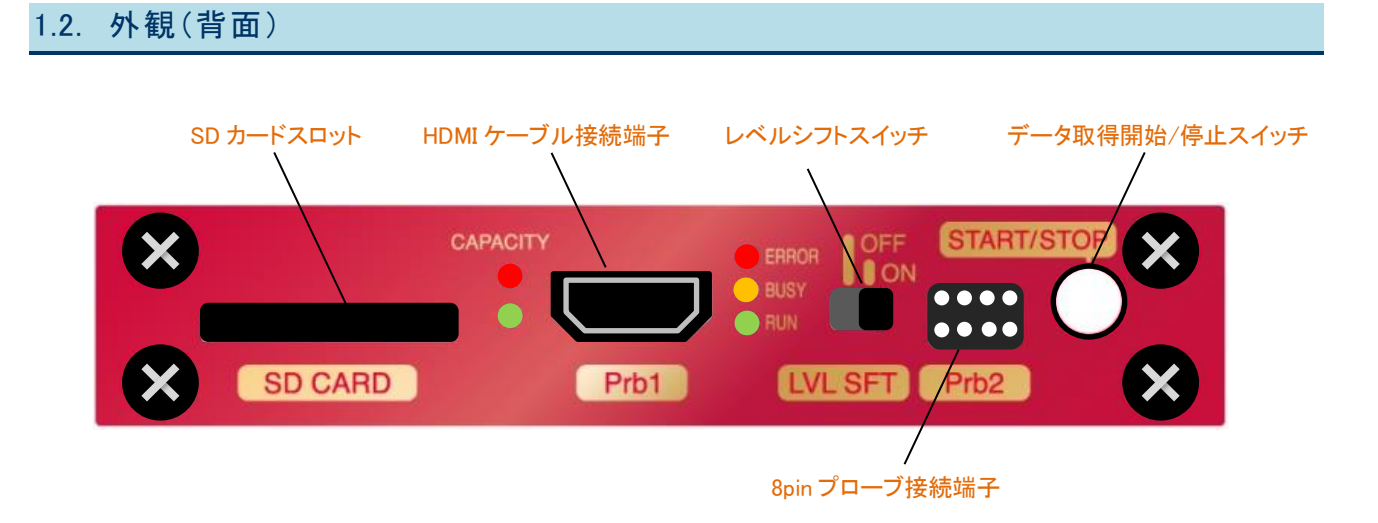

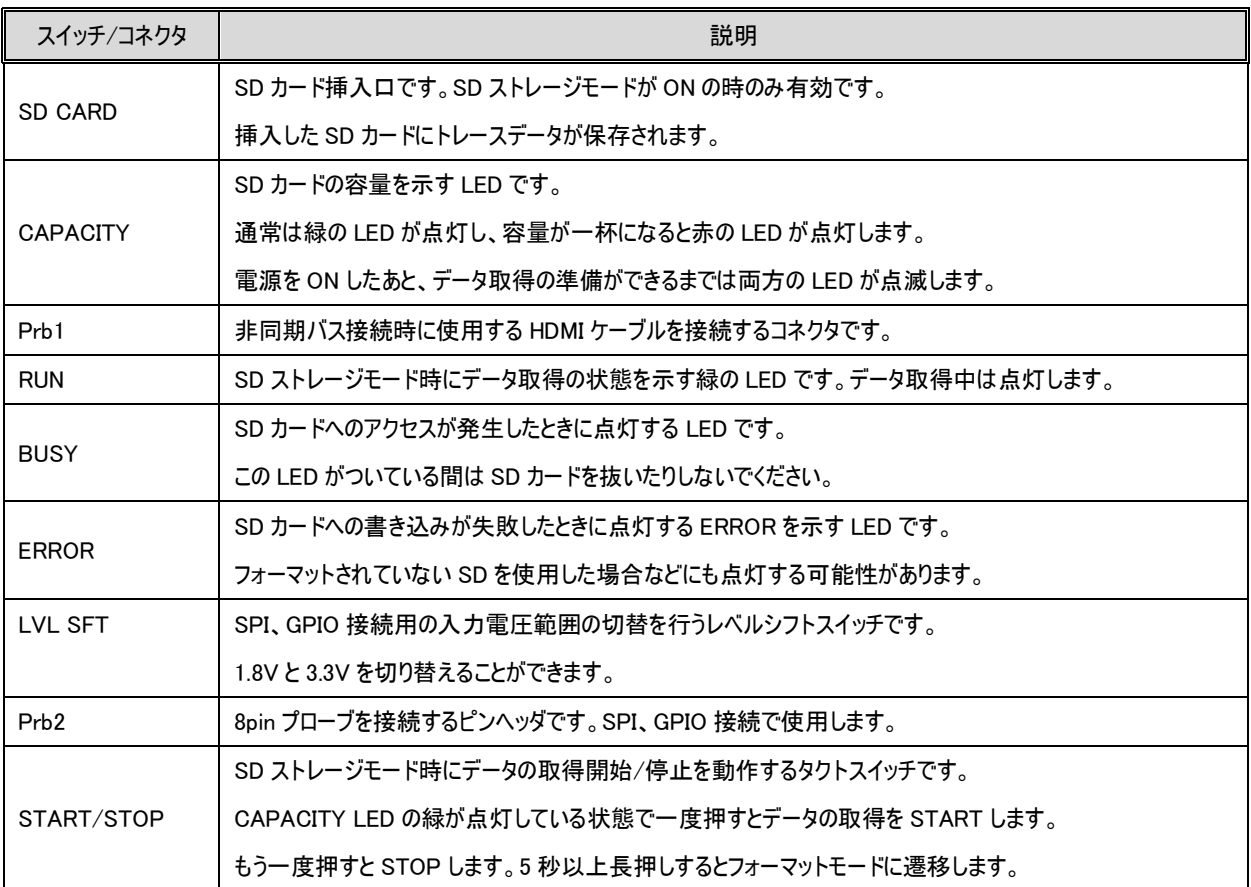

## <span id="page-7-0"></span>1.3. 使用イメージ

#### <ターゲット機器との接続>

ターゲット機器とDynamicTracerStorage を接続し、SD カードを DynamicTracer Storage に下図のように挿入します。

DynamicTracerStorage 本体にある START/STOP スイッチを押してデータ取得を開始すると、

SD カードにターゲット機器が出力するトレースデータが保存されます。

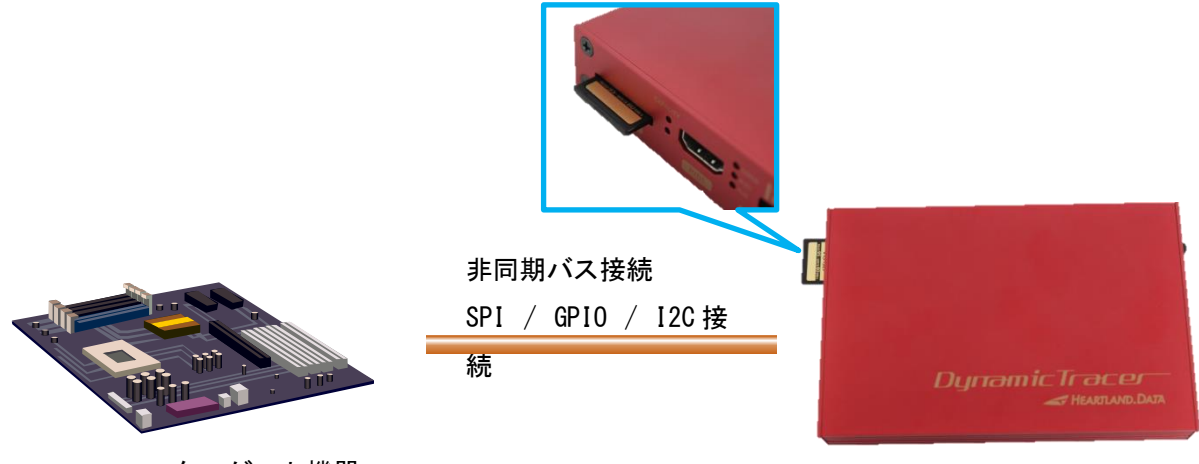

ターゲット機器 DynamicTracer Storage

#### <トレースデータの解析>

SD カード内のトレースデータを PC に移動させて、DT10 アプリ上で解析を行います。

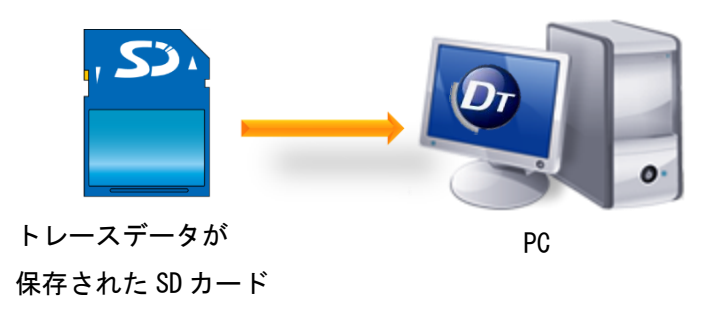

## <span id="page-7-1"></span>1.4. 対応するSDカード仕様

以下の仕様の SD カードに対応します。

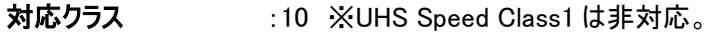

対応容量 :16GB まで。 ※32GB 以上は非対応。

## <span id="page-8-0"></span>1.5. 対応接続方式

DynamicTracer Storage は以下の接続方式に対応しています。

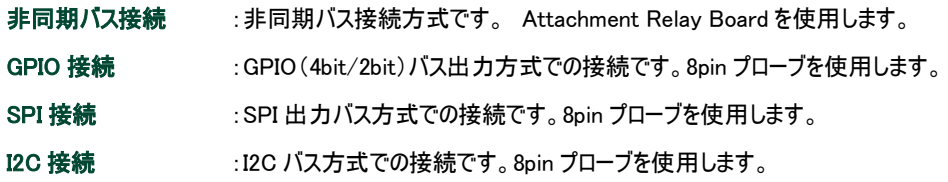

また、GPIO 接続、SPI 接続、I2C 接続においては、オプション品「GPIO-NoiseIsolator」が使用できます。 「GPIO-NoiseIsolator」の詳細については、「GPIO-NoiseIsolator マニュアル」をご覧ください。

## <span id="page-8-1"></span>1.6. 電気仕様

#### ■推奨動作状態

#### < 8pin プローブ>

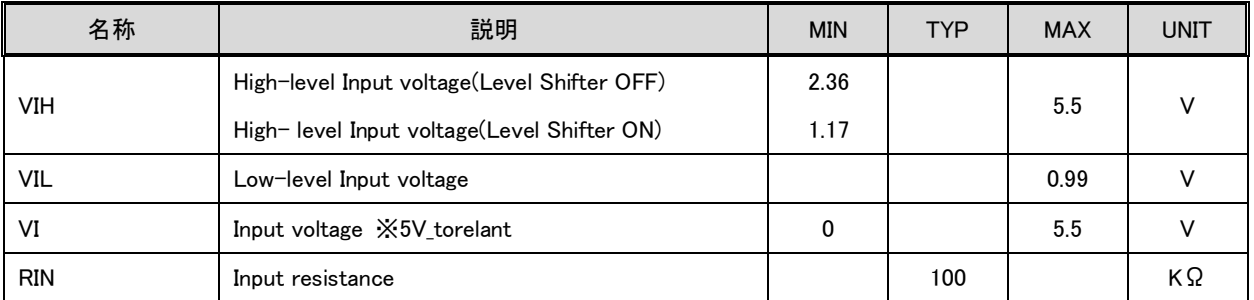

#### < Attachment Relay Board >

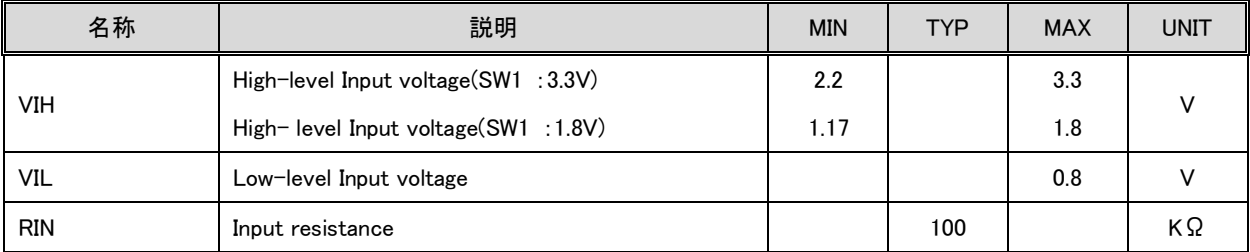

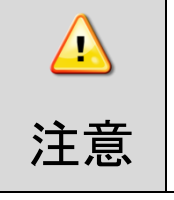

い。

DynamicTracer Storage の HDMI コネクタには、Attachment Relay Board 以外のものを接続しないでくださ

## <span id="page-9-0"></span>1.7. 非同期バス接続

## <span id="page-9-1"></span>1.7.1. 非同期バス接続仕様

DynamicTracer Storage を使用して、非同期バス接続を行うときは、専用の Attachment Relay Board を使用します。 また、この Attachment Relay Board とアタッチメントとの接続には 40pin ケーブルを、Attachment Relay Board と DynamicTracer Storage との接続には HDMI ケーブルを使用します。 ターゲットとアタッチメントの接続方法は、アタッチメント取り付けマニュアルを参照ください。 KEL 製の40pin コネクタがターゲット基板に設計されている場合は、アタッチメントは不要です。

## Attachment Relay Board 接続図 アタッチメントを使用する場合

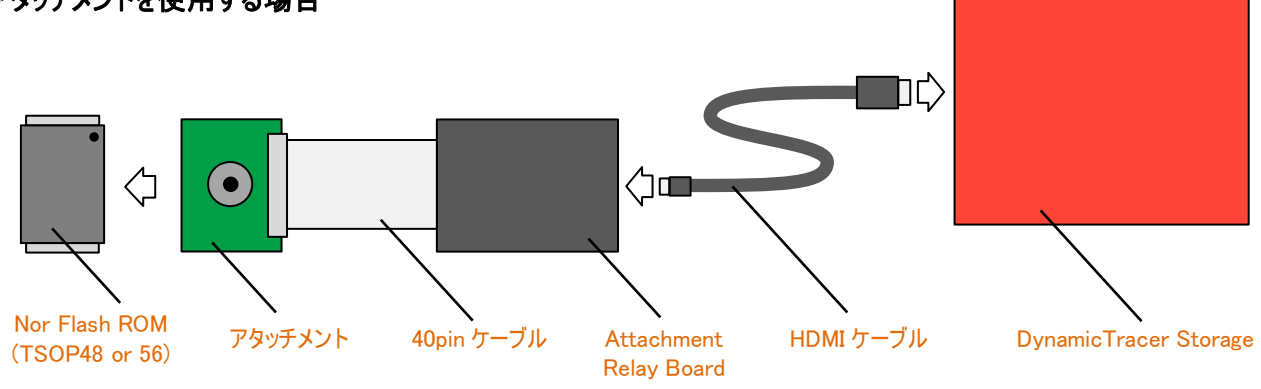

Attachment Relay Board 接続図 アタッチメントを使用しない場合

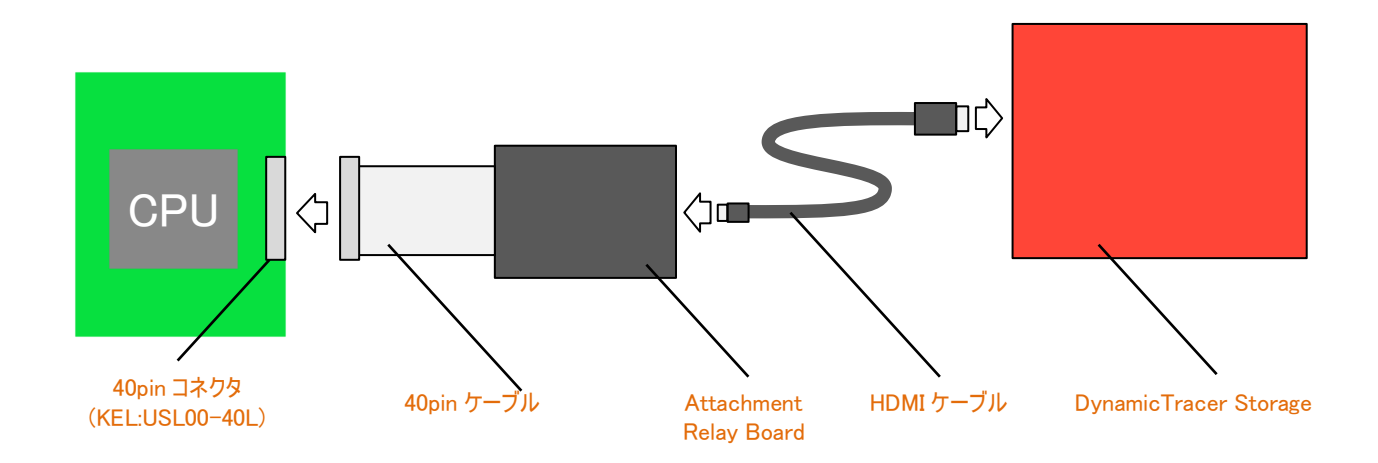

## <span id="page-10-0"></span>1.7.2. タイミングチャート

#### ■非同期バス Write タイミング

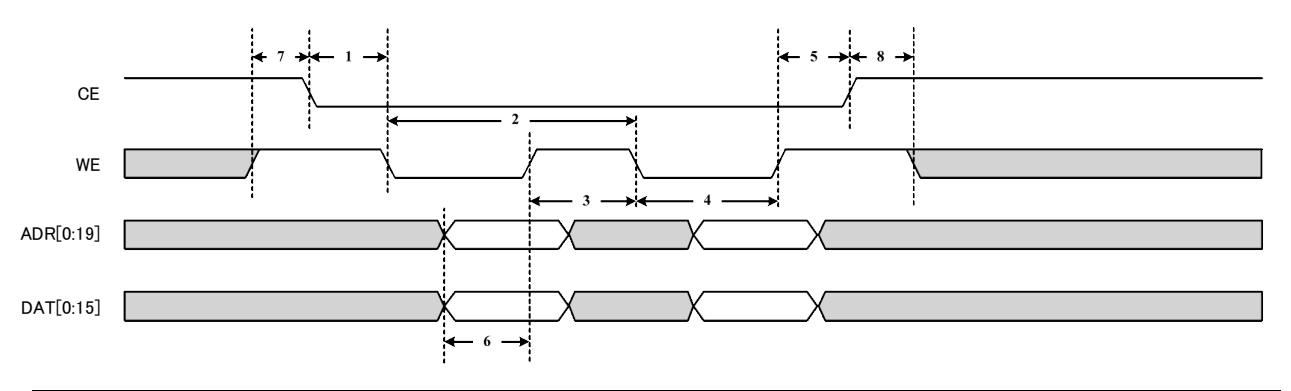

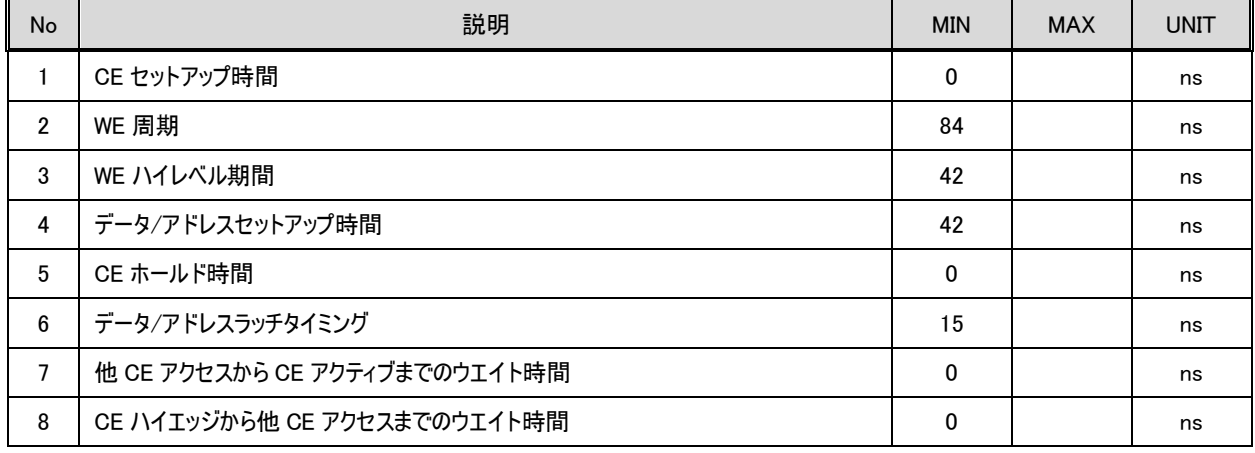

#### <span id="page-10-1"></span>1.7.3. Attachment Relay Board切り替え仕様

Attachment Relay Board の内部スイッチ[SW1]は、入力電圧範囲を切り替えるスイッチです。

ターゲット基板が出力する信号の電圧に合わせて、スイッチを切り替えてご使用ください。

3.3V 系出力のターゲットに接続するときは、Attachment Relay Board スイッチを右側に、

1.8V 系出力のだーゲットに接続するときは、Attachment Relay Board スイッチを左側に切り替えてご使用ください。

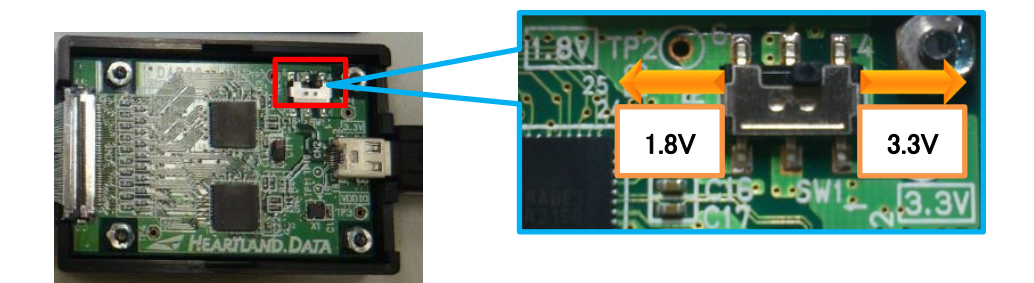

## <span id="page-11-0"></span>1.8. GPIO接続 4bit/2bit

#### <span id="page-11-1"></span>1.8.1. タイミングチャート

#### ■GPIOバスタイミング

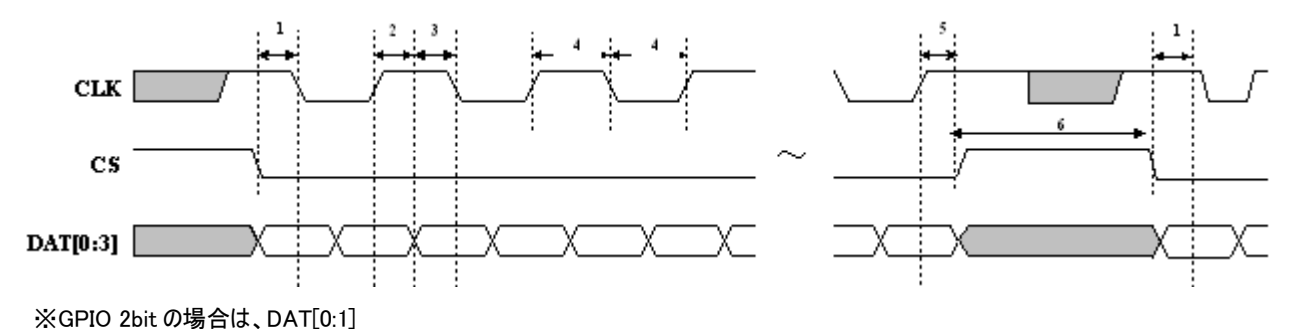

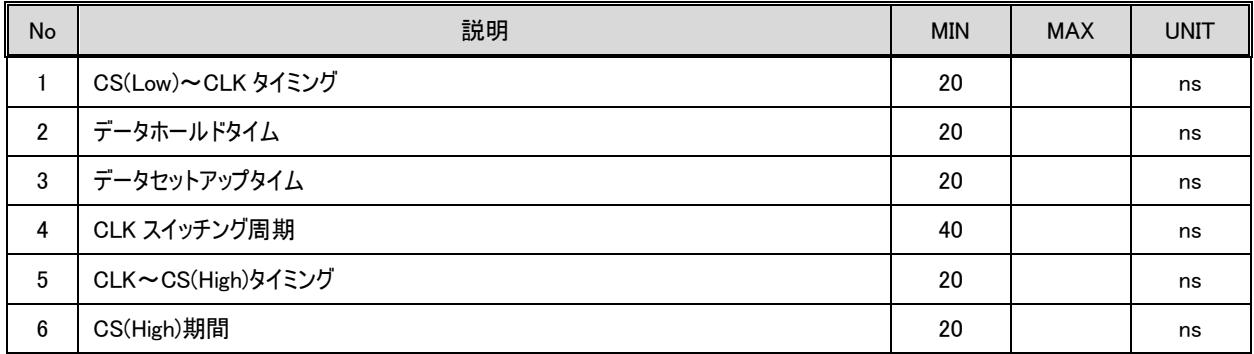

- ・ データは、4bit パラレル転送とし、以下の項目順序で MSB First 出力とする。
- ・ ラッチのタイミングは、CLK の立ち上がりと立ち下りの両エッジ。
	- ① \_TP\_BusOut()の引数 dat (16bit)
	- ② \_TP\_BusOut()の引数 addr (0~24bit) ※4bit の場合は、addr のビット数は可変長(0/4/8/12/16/20/24)とし、24bit に満たない分の上位ビットはゼロとし て扱われる。 ※2bit の場合は、addr のビット数は可変長(0/2/4/6/8/10/12/14/16/18/20/22/24)とし、24bit に満たない分の

上位ビットはゼロとして扱われる。

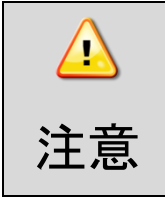

#### CS は、テストポイント出力時以外は、常に High になるようにしてください。

CS が、テストポイント出力時以外で Low にならないように注意してください。

#### <span id="page-12-0"></span>1.8.2. GPIO接続仕様

GPIO 接続時には 8pin プローブを使用します。以下の表に従い 8pin プローブとターゲットを接続してください。

#### ■GPIO 接続時に使用する Pin

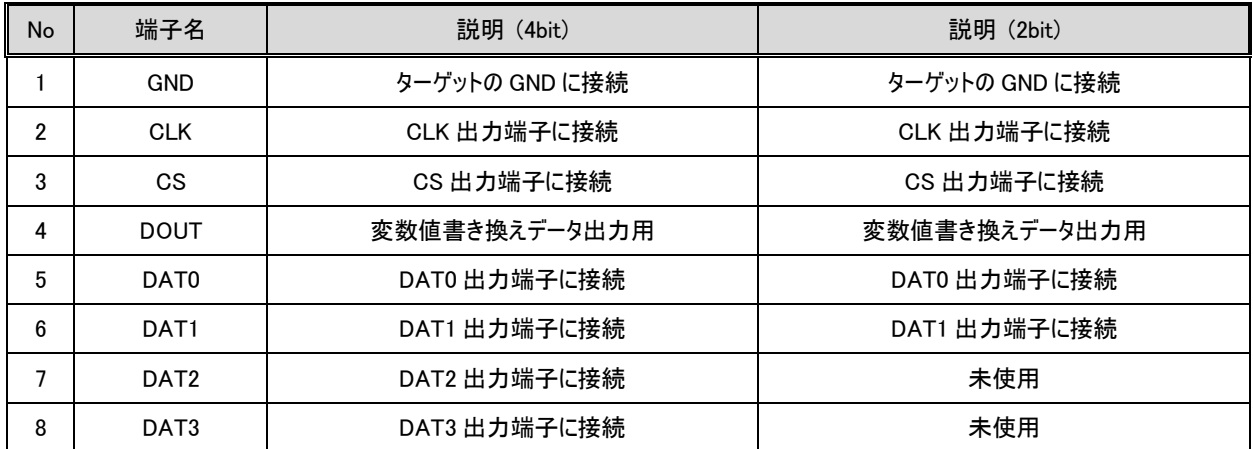

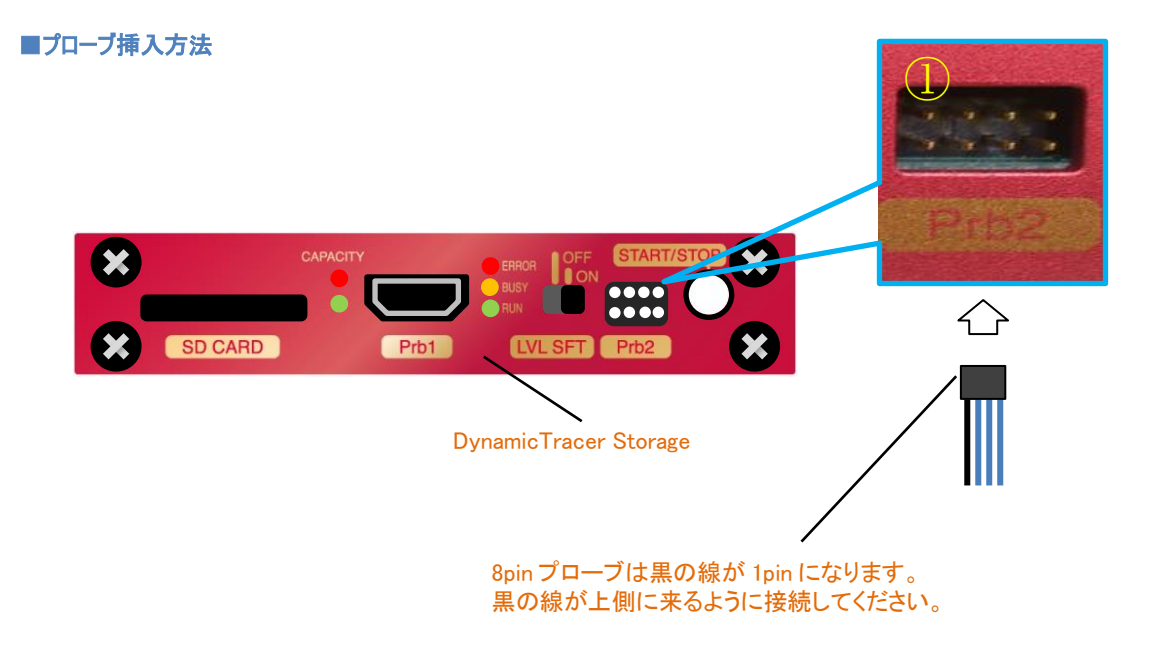

#### <span id="page-12-1"></span>1.8.3. レベルシフタ切り替え仕様

1.8V 系出力のターゲットに接続するときは、レベルシフトスイッチを ON 側に切り替えてご使用ください。 信号検出のスレッシュレベルが、Hi=2.36V → Hi=1.17V に切り替わります。 レベルシフトが有効になるのは、CLK, CS, DAT0~DAT3 端子のみになります。

## <span id="page-13-0"></span>1.9. SPI接続

## <span id="page-13-1"></span>1.9.1. タイミングチャート

#### ■SPIバスタイミング

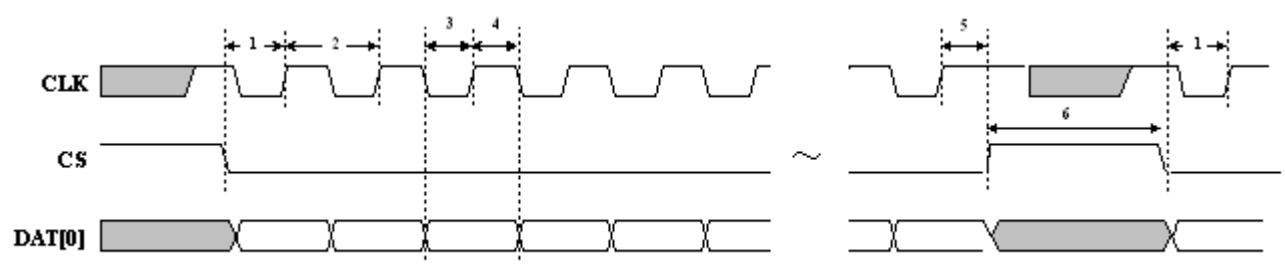

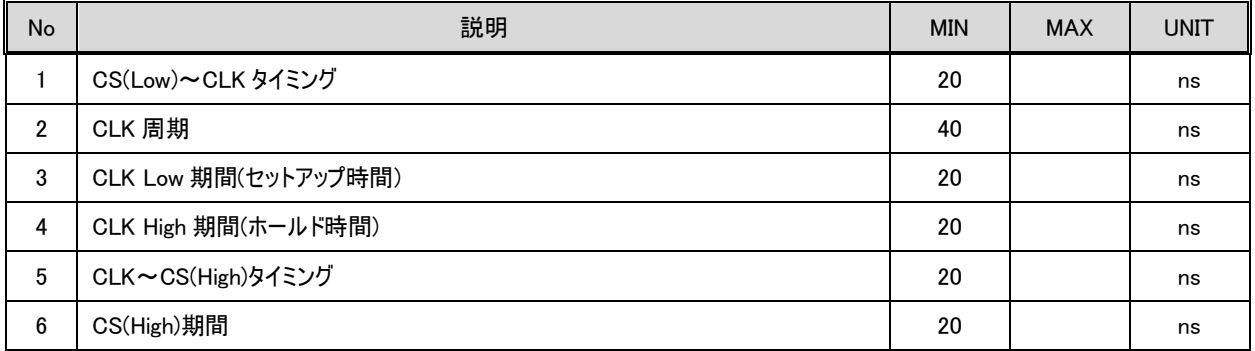

・ データは、1bit シリアル転送とし、以下の項目順序で MSB First 出力とする。

- ・ ラッチのタイミングは、CLK の立ち上りエッジ。
	- ① \_TP\_BusOut()の引数 dat (16bit)
	- ② \_TP\_BusOut()の引数 addr (0~24bit)

※addr のビット数は可変長とし、24bit に満たない分の上位ビットはゼロとして扱われる。

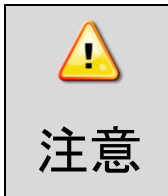

CS は、テストポイント出力時以外は、常に High になるようにしてください。

CS が、テストポイント出力時以外で Low にならないように注意してください。

 $\bigcirc$ 

#### <span id="page-14-0"></span>1.9.2. SPI接続仕様

SPI 接続時には 8pin プローブを使用します。以下の表に従い 8pin プローブとターゲットを接続してください。

#### ■SPI 接続時に使用する Pin

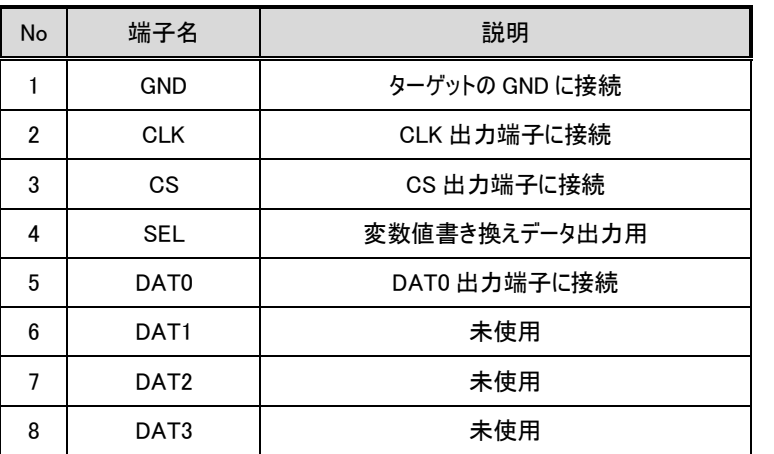

#### ■プローブ挿入方法

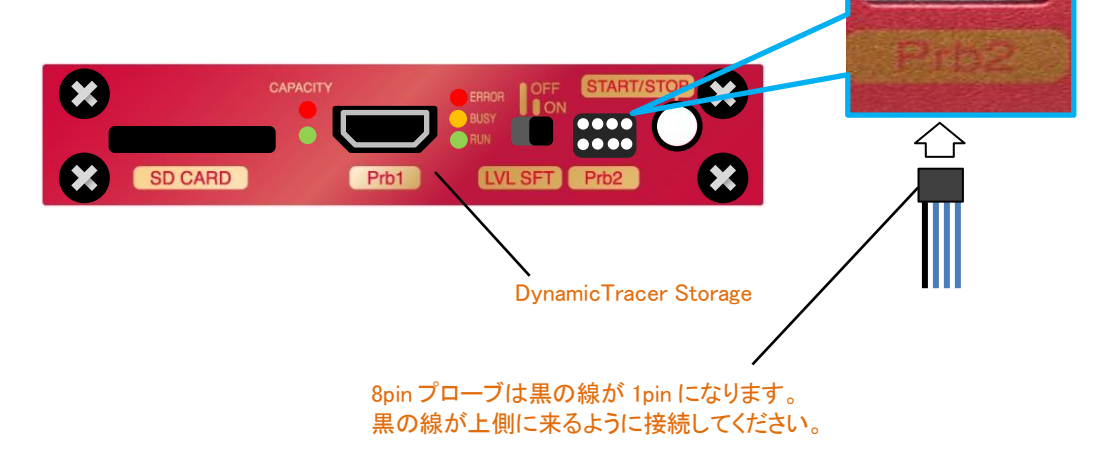

## <span id="page-14-1"></span>1.9.3. レベルシフタ切り替え仕様

1.8V 系出力のターゲットに接続するときは、レベルシフトスイッチを ON 側に切り替えてご使用ください。 信号検出のスレッシュレベルが、Hi=2.36V → Hi=1.17V に切り替わります。 レベルシフトが有効になるのは、CLK, CS, DAT0~DAT3 端子のみになります。

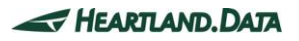

## <span id="page-15-0"></span>1.10. I2C接続

### <span id="page-15-1"></span>1.10.1. タイミングチャート

#### ■I2C バスタイミング

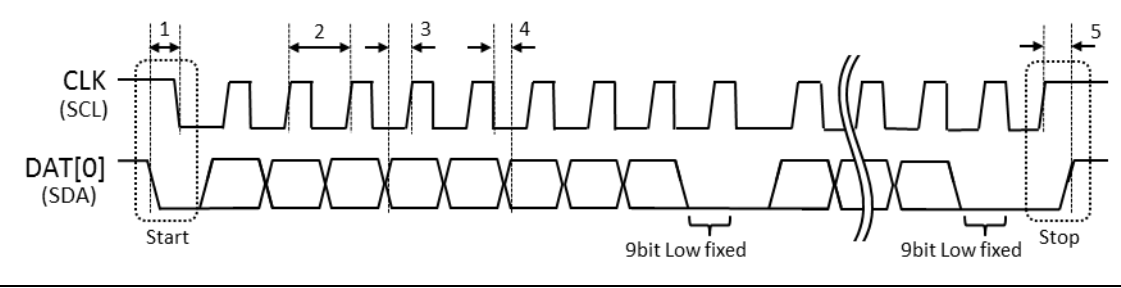

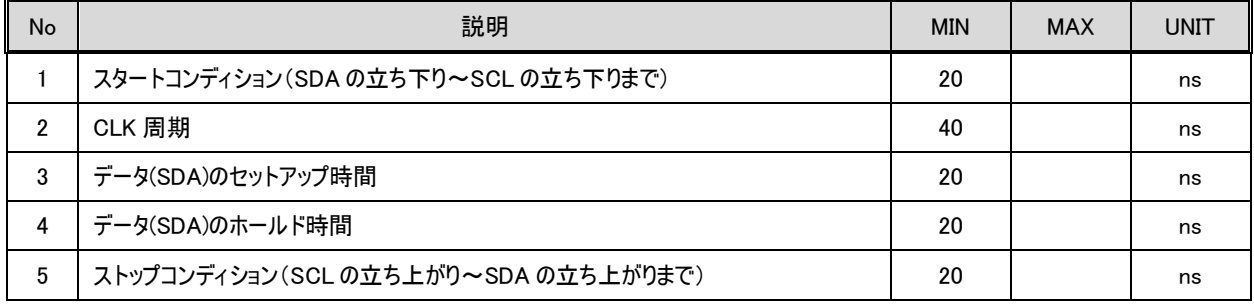

- ・ データは、1bit シリアル転送とし、以下の項目順序で MSB First 出力とする。
- ・ 9bit 目は、Low 固定で出力する。
- ・ ラッチのタイミングは、CLK の立ち上りエッジ。
	- ① \_TP\_BusOut()の引数 dat (2bytet)
	- ② \_TP\_BusOut()の引数 addr (1~3byte)

※addr のビット数は可変長とし、3byte に満たない分の上位ビットはゼロとして扱われる。

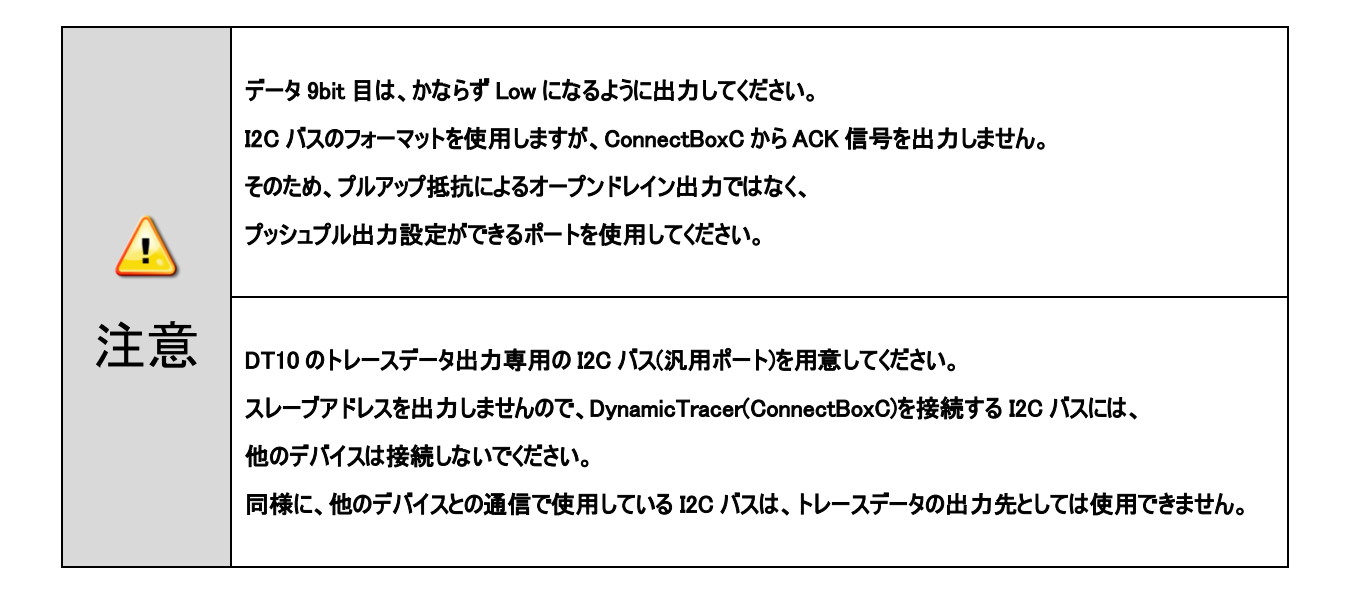

 $\bigcirc$ 

#### <span id="page-16-0"></span>1.10.2. I2C接続仕様

I2C 接続時には 8pin プローブを使用します。以下の表に従い 8pin プローブとターゲットを接続してください。

#### ■I2C 接続時に使用する Pin

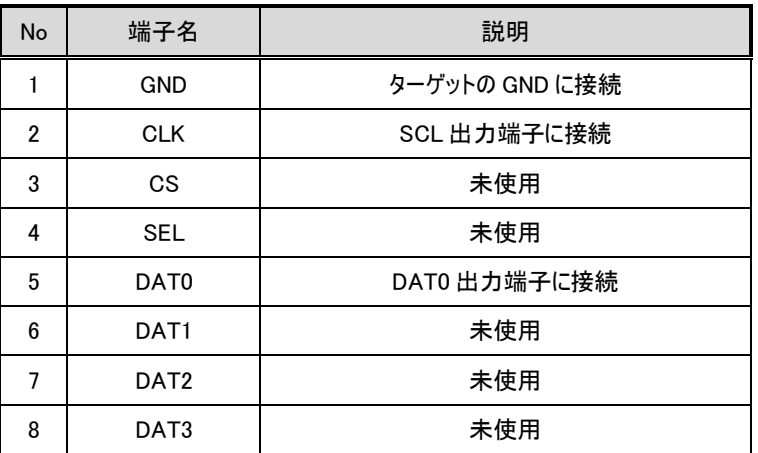

#### ■プローブ挿入方法

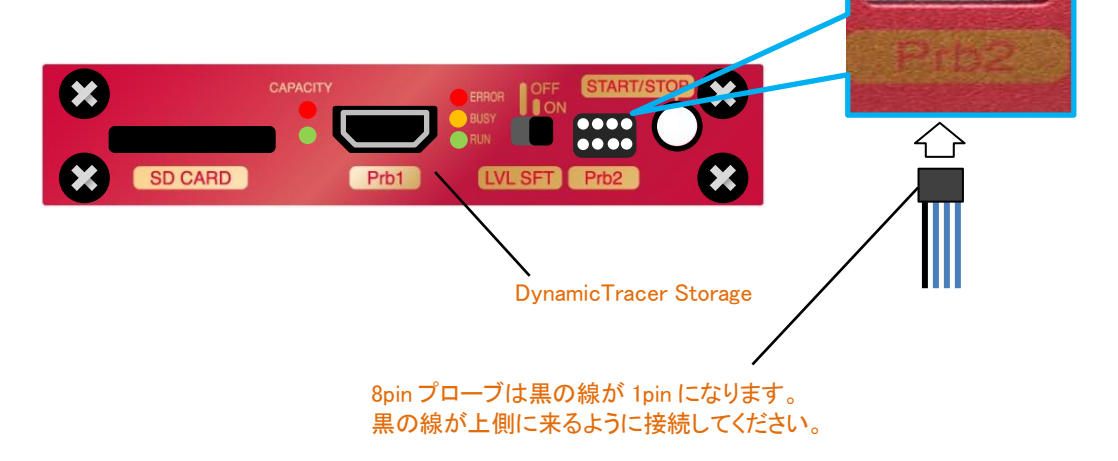

## <span id="page-16-1"></span>1.10.3. レベルシフタ切り替え仕様

1.8V 系出力のターゲットに接続するときは、レベルシフタ SW を ON 側に切り替えてご使用ください。 信号検出のスレッシュレベルが、Hi=2.36V → Hi=1.17V に切り替わります。 レベルシフトが有効になるのは、CLK, CS, DAT0~DAT3 端子のみになります。

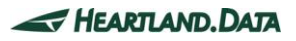

# <span id="page-17-0"></span>2. 変更履歴

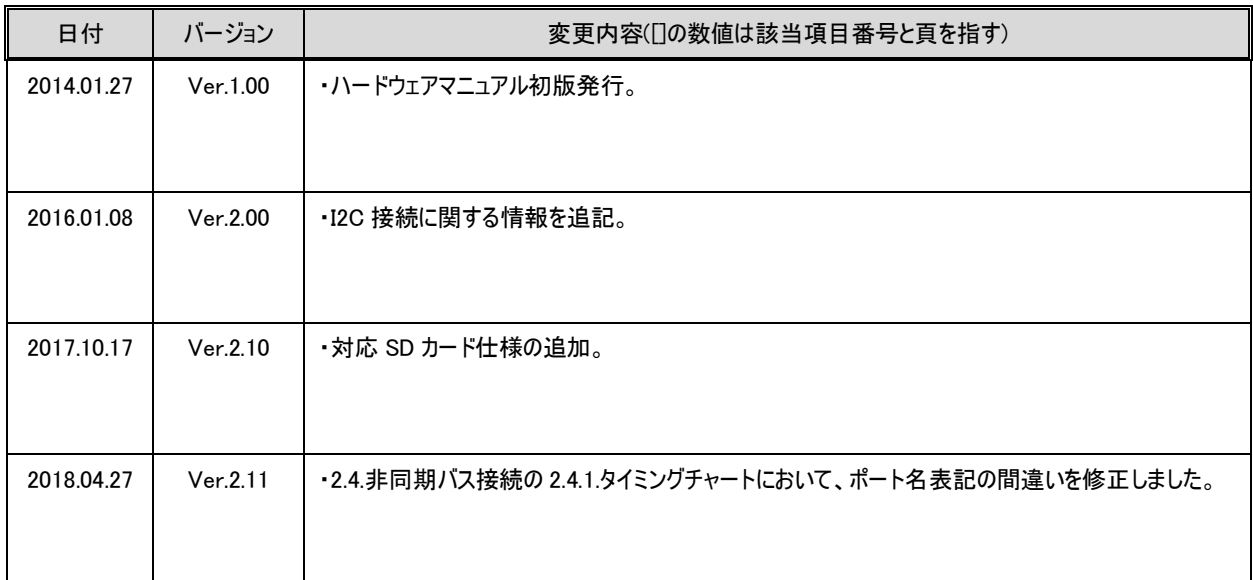

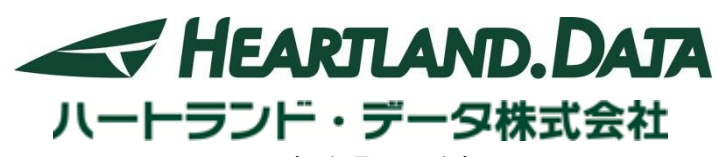

〒326-0338 栃木県足利市福居町 361 TEL:0284-22-8791 / FAX:0284-22-8792

URL:[http://www.hldc.co.jp](http://www.hldc.co.jp/)